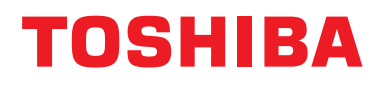

**Устройство за централно управление Ръководство за монтаж**

## **Интерфейсно оборудване ВN**

**Име на модела:**

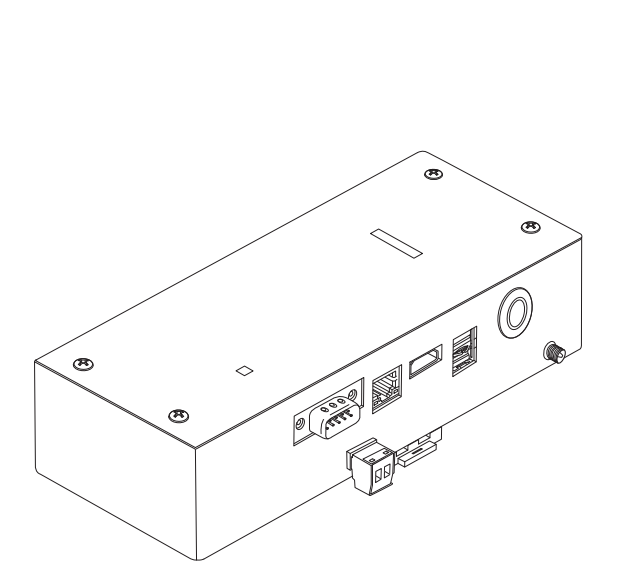

**BMS-IFBN1281U-E**

### **Multilingual installation manual, license agreement and license information**

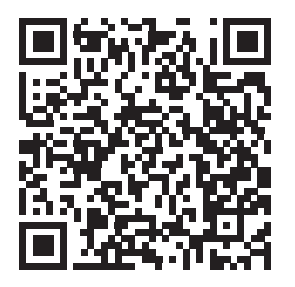

[ългарски] Изтегляне на Ръководство за монтаж, Лицензионно споразумение и Лицензна информация / [Česky] Stažení Montážní příručky, Licenční smlouvy a Licenčních informací / [Dansk] Download installationsvejledning, licensaftale og licensinformation / [Deutsch] Installationshandbuch, Lizenzvereinbarung und Lizenzinformation herunterladen / [Ελληνικά] Λήψη εγγράφων «Εγχειρίδιο εγκατάστασης», «Άδεια χρήσης» και «Πληροφορίες για την άδεια» / [English] Installation Manual, License Agreement and License Information Download / [Español] Descarga del Manual de instalación, del Contrato de licencia y de la Información de licencia / [Eesti] Paigaldusjuhendi, litsentsi kokkuleppe ja litsentsiteabe allalaadimine / [Suomi] Asennusohjeiden, lisenssisopimuksen ja lisenssitietojen lataaminen / [Français] Téléchargement du manuel d'installation, du contrat de licence et des informations sur la licence / [Hrvatski] Preuzimanje Priručnika za instalaciju, Ugovora o licenci i Informacija o licenci / [Magyar] Telepítési kézikönyv, Licencszerződés és Licencinformáció letöltése / [Italiano] Download del Manuale di installazione, del Contratto di licenza e delle Informazioni sulla licenza / [Latviešu] Uzstādīšanas rokasgrāmatas, licences līguma un licences informācijas lejupielāde / [Norsk] Nedlasting av installasjonsveiledning, lisensavtale og lisensinformasjon / [Nederlands] Installatiehandleiding, Licentieovereenkomst en Licentie-informatie downloaden / [Polski] Pobieranie Instrukcji instalacyjnej, Umowy licencyjnej i Informacji o licencji / [Português] Download do Manual de instalação, Contrato de Licença e das Informações sobre a licença / [Română] Descărcarea Manual de instalare, Contract de licență și Informații de licență / [Русский] Скачать Руководство по установке, Лицензионное соглашение и Информацию о лицензии / [Slovensky] Stiahnutie Montážnej príručky, Licenčnej zmluvy a Informácií o licencii / [Slovenščina] Prenos navodil za montažo, licenčne pogodbe in licenčnih informacij / [Svenska] Nedladdning av Installationshandbok, Licensavtal och Licensinformation / [Türkçe] Kurulum kılavuzu, Lisans Sözleşmesi ve Lisans Bilgileri İndirme / [中文] 安装手册,许可证协议和 许可证信息下载

## **Съдържание**

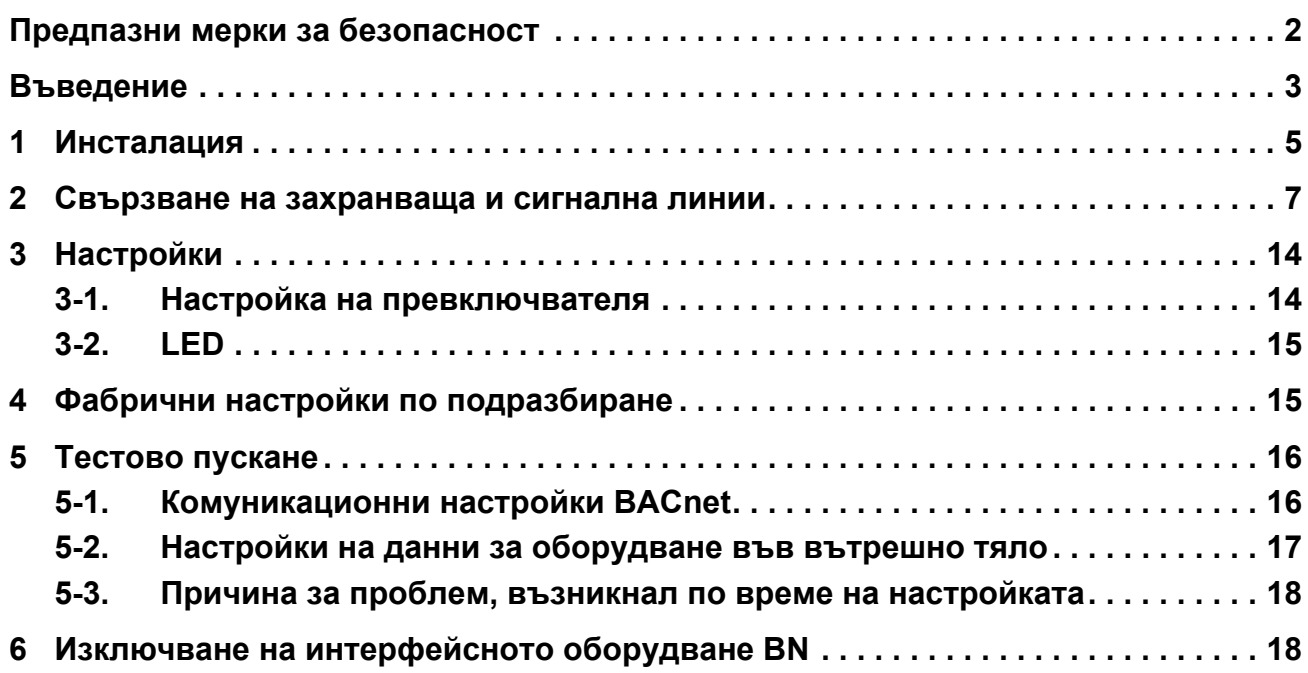

## <span id="page-2-1"></span><span id="page-2-0"></span>**Предпазни мерки за безопасност**

Следващите инструкции трябва да бъдат изпълнени.

- Преди инсталация, прочетете внимателно тези "Предпазни мерки за [безопасност](#page-2-1)" и проведете монтажните работи безопасно.
- Тези предпазни мерки съдържат важна информация относно сигурността.
- След монтажните работи, проведете пробен пуск в експлоатация, за да потвърдите, че няма проблеми и обяснете на клиента как да работи с и да поддържа системата. Помолете клиента да запази този Ръководство за монтаж за експлоатация.

#### **Изрази**

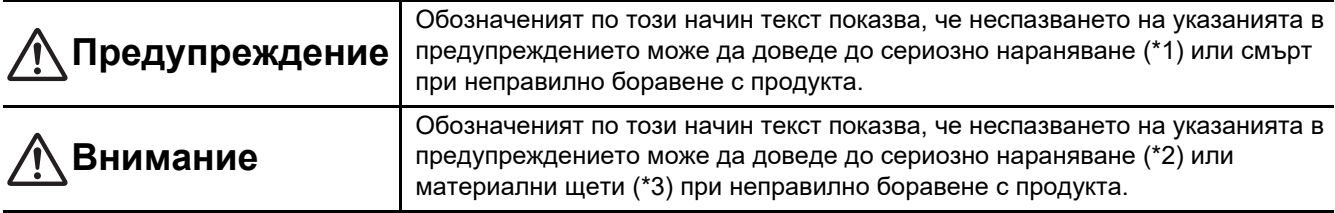

\*1: Сериозно телесно нараняване означава загуба на зрението, нараняване, изгаряния, електрически удар, счупване на кости, отравяне и други наранявания, които имат последици и изискват хоспитализация или продължително извънболнично лечение. \*2: Телесно нараняване означава нараняване, изгаряния, електрически удар и други наранявания, които не изискват

хоспитализация или продължително извънболнично лечение.

\*3: Материални щети означават щети, нанесени на сгради, домашно имущество, домашни животни и домашни любимци.

#### **Графични символи**

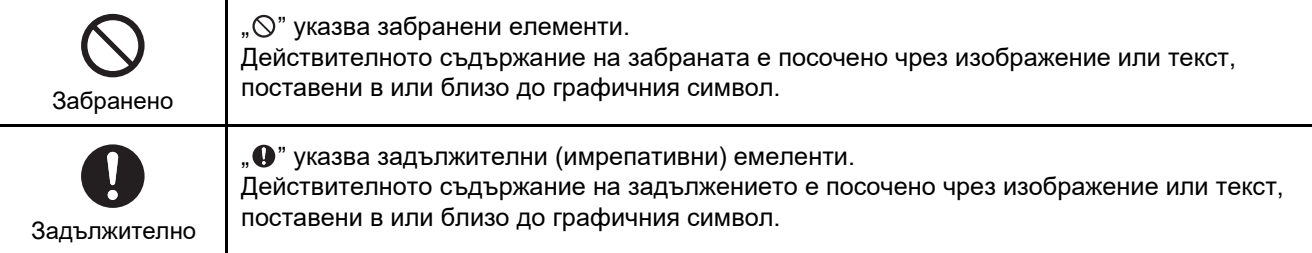

## **Предупреждение**

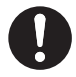

**• Монтажът и повторен монтаж трябва да бъдат извършвани от Вашия дилър или квалифициран електротехник**

Опитът за провеждане на монтажните работи самостоятелно и извършването им неправилно може да доведе до електрически удар или пожар.

- **• Електрическите работи трябва да се извършат от квалифициран електротехник в съответствие с това Ръководство за монтаж. Работата трябва да отговаря на всички местни, национални и международни нормативни актове.** Неправилната работа може да доведе до електрически удар или пожар.
- **• Уверете се, че сте изключили захранването, преди да започнете работа** В противен случай има опасност от електрически удар.
- **• За захранване използвайте само захранващия адаптер, доставен с този уред** Захранващ адаптер, различен от доставения с уреда, може да подава различно напрежение и да има различен поляритет (+) (−), които да доведат до възникване на пожар, експлозия или отделяне на топлина.

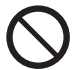

#### **• Не модифицирайте уреда**

Ако извършите такива модификации, това може да доведе до прекомерно загряване или пожар.

#### **Предупреждение**

Това е продукт от клас А. Когато се намира в жилище, той може да предизвика радиосмущения и в такъв случай може да се наложи потребителят да предприеме адекватни мерки.

## <span id="page-3-0"></span>**Въведение**

### **Преглед**

Интерфейсното оборудване BN се отнася за оборудване, използвано за контрол на системи за управление на сгради (осигурява се на място) и климатици "TU2C-LINK Uh Line (по-долу наричани Uh Line) съвместими модели" посредством комуникация през мрежа за осигуряване на централно управление.

### **Приложени елементи**

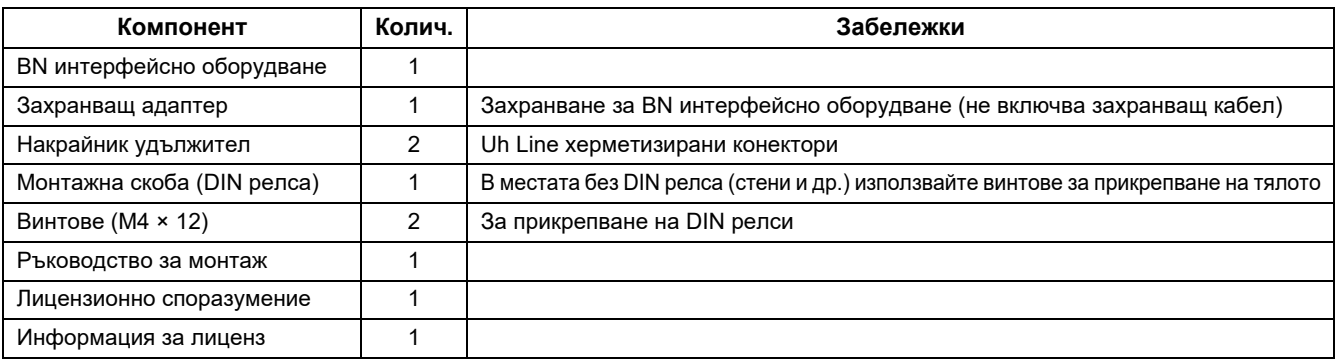

## **Спецификации**

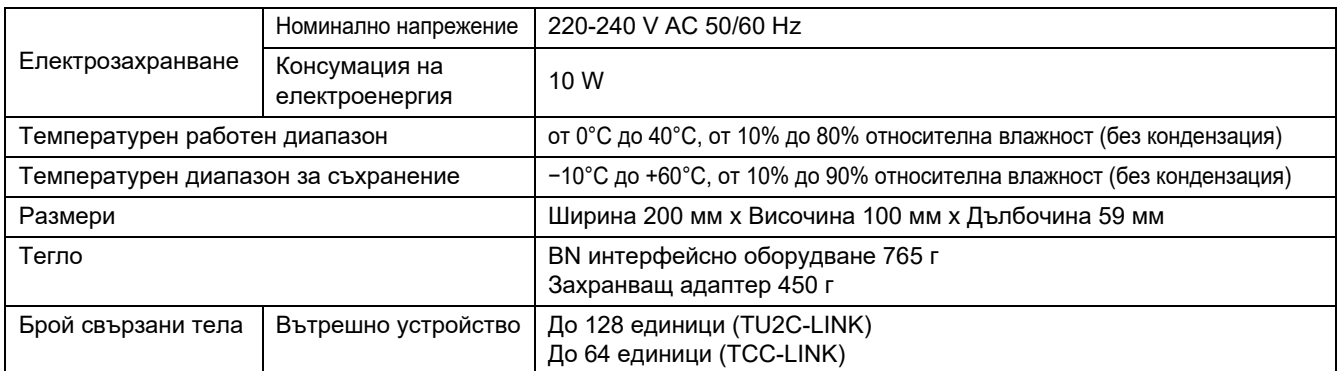

## **• Изглед отвън (BN интерфейсно оборудване) САЛЕНИЕРА (ЕДИНИЦА: ММ)**

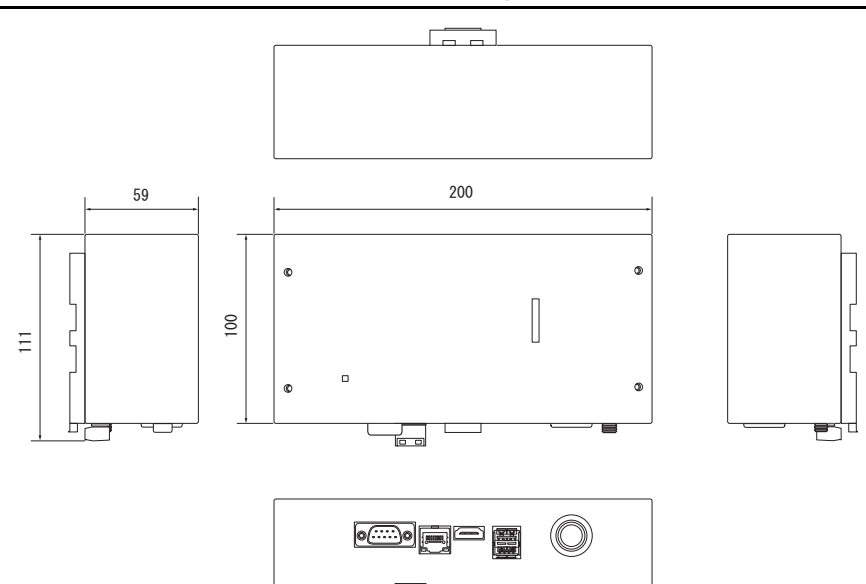

**PET** 

 $\odot$ 

(Захранващ адаптер)

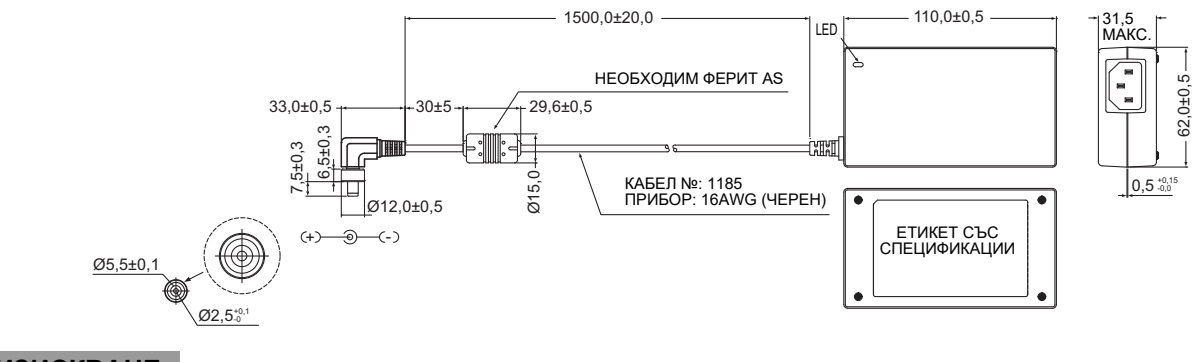

#### **ИЗИСКВАНЕ**

Захранващият кабел за интерфейсното оборудване BN не е включен в доставката. Вмъкнете двужилен захранващ кабел, подходящ за стандарта на държавата, където се намирате.

#### **Имена на компоненти**

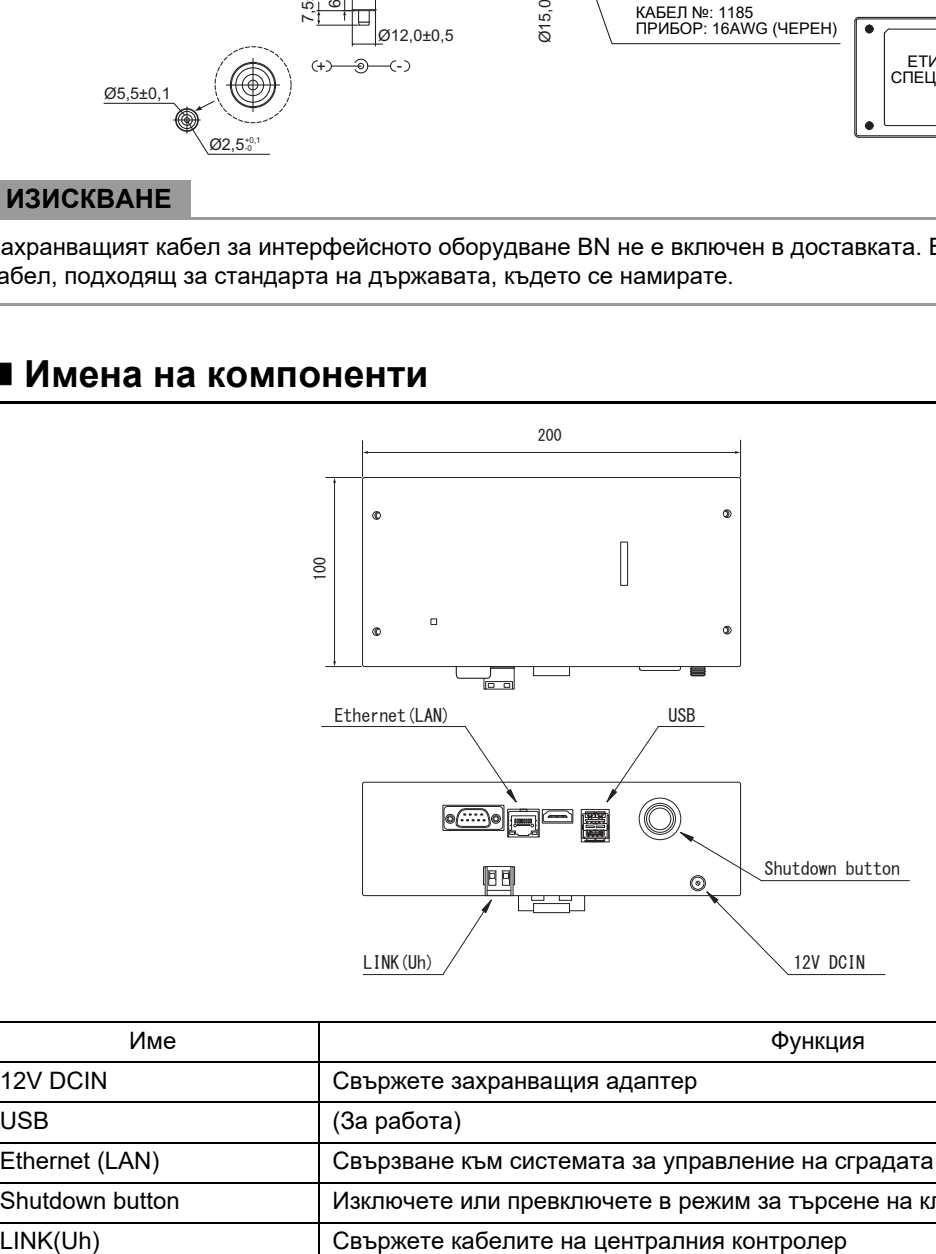

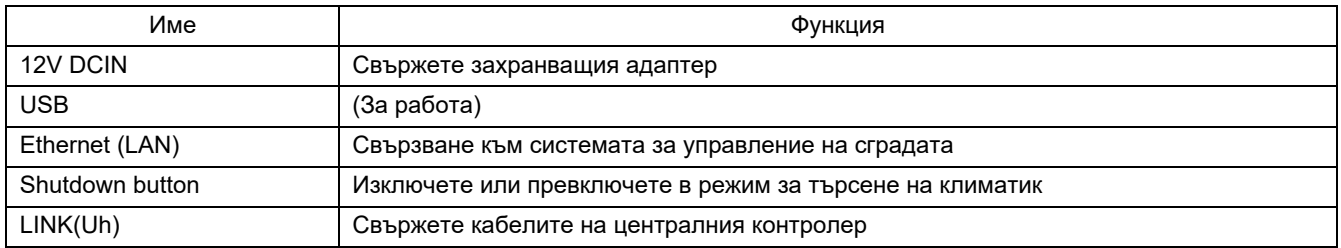

## <span id="page-5-0"></span>*1* **Инсталация**

#### **ИЗИСКВАНЕ**

#### **Не монтирайте устройството на никое от следните места.**

- Влажно или мокро място
- Прашно място
- Място, изложено на директна слънчева светлина
- Място, където в радиус от един метър има ТВ приемник или радио
- Място, изложено на дъжд (навън, под стряха и пр.)

### **Инсталиране и ориентация на интерфейсното оборудване BN**

Инсталирайте и ориентирайте интерфейсното оборудване като използвате релса DIN, за монтаж на тялото, или стойка за монтаж към стена или повърхност, както е показано по-долу.

За монтаж на интерфейсното оборудване към стена или повърхност използвайте доставената монтажна скоба.

(1) Монтаж върху DIN релса

Инсталирайте интерфейсното оборудване към DIN релси, монтирани върху разпределителното табло за управление или някъде другаде.

Изглед отпред Изглед отзад

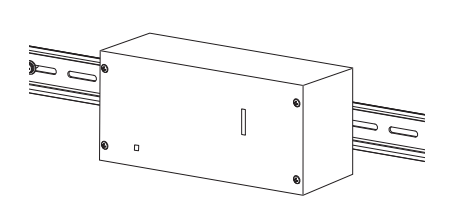

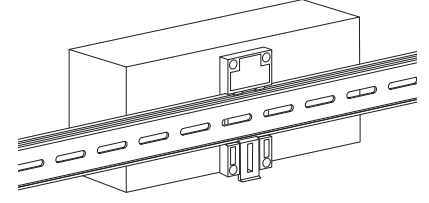

(2) Монтаж върху стена

Използвайте винтове, за да прикрепите включените в доставката DIN релси към стената, след което инсталирайте интерфейсното оборудване към DIN релсата.

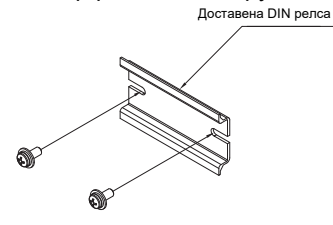

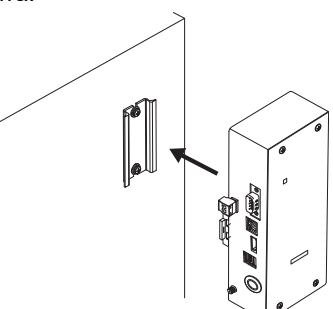

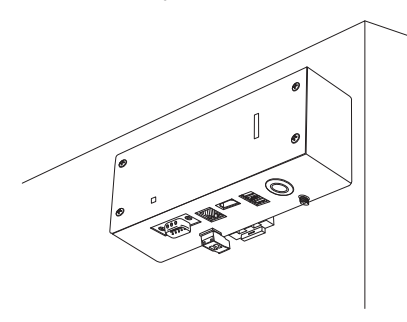

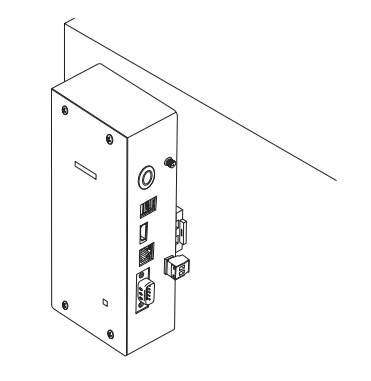

Монтаж върху стена А Монтаж върху стена В Монтаж върху стена С

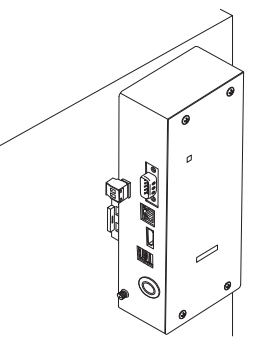

#### **Пространство за монтаж и пространство за поддръжка**

Страничното пространство за свързване чрез кабелни входове и пространството отгоре за поддръжка трябва да бъдат оставени преди монтажа.

Другите страни могат да бъдат прилепнали до околни предмети.

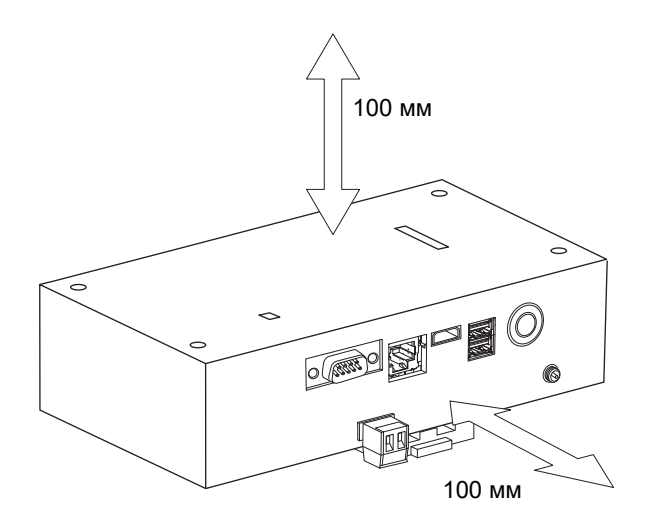

## <span id="page-7-0"></span>*2* **Свързване на захранваща <sup>и</sup> сигнална линии**

## **■ Кабели**

Използвайте следния кабел за свързвания на сигналната линия. (Не влиза в комплекта, осигурява се на място.)

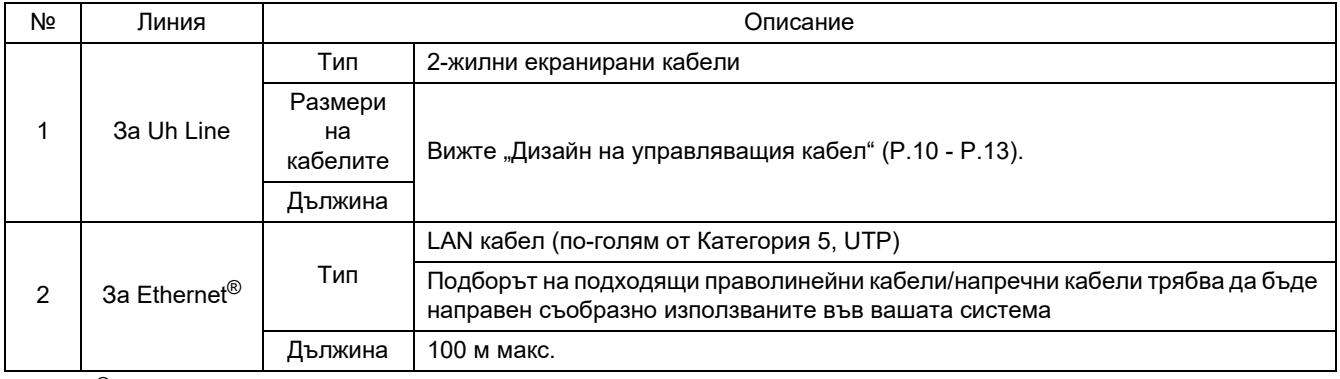

Ethernet® е регистрирана търговска марка на Xerox Co., Ltd.

### **Кабелни връзки**

Свържете кабелите към определените конектори.

Дължина на оголен комуникационен кабел Uh Line

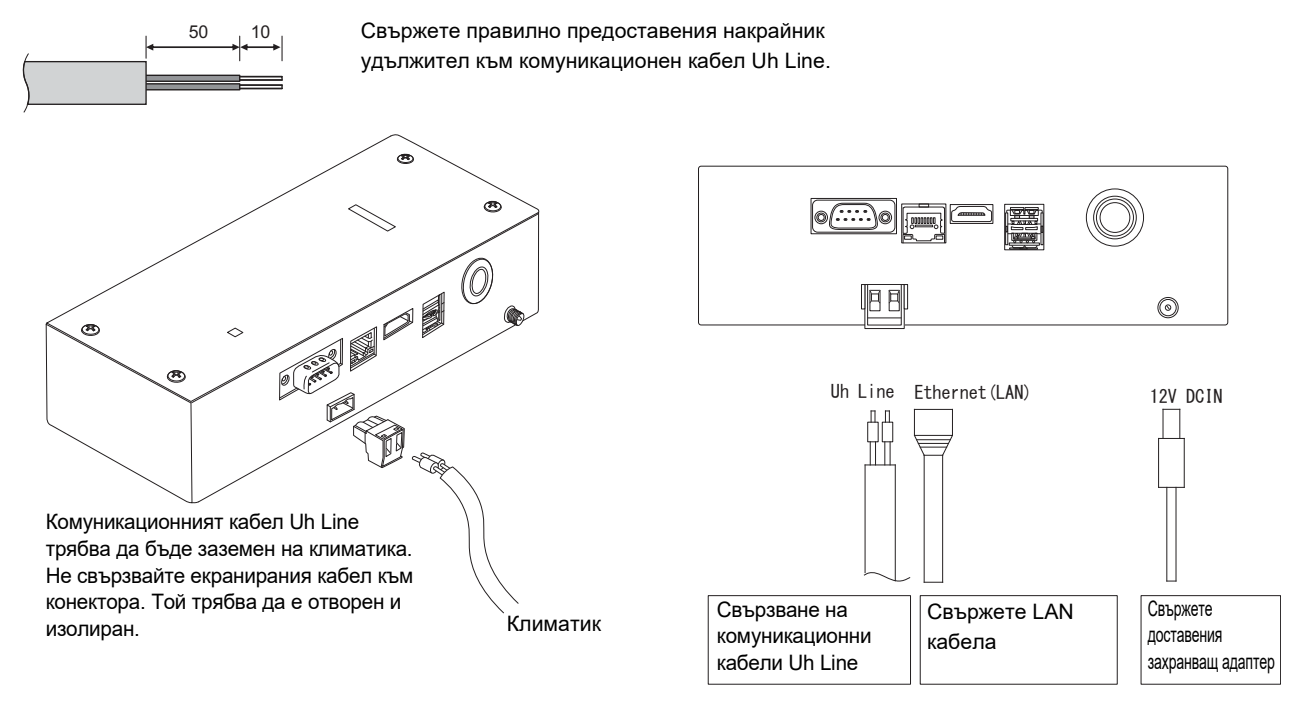

#### **ВНИМАНИЕ**

Комуникационният кабел Uh Line няма поляритет.

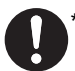

Прикрепете комуникационния кабел Uh Line и захранващия кабел към разпределително табло и пр., като използвате за привързване предоставената кабелна връзка и вземете мерки да няма прекомерно натоварване върху кабелните връзки на комуникационния кабел Uh Line и захранващия кабел.

## **Пример на системни кабелни връзки**

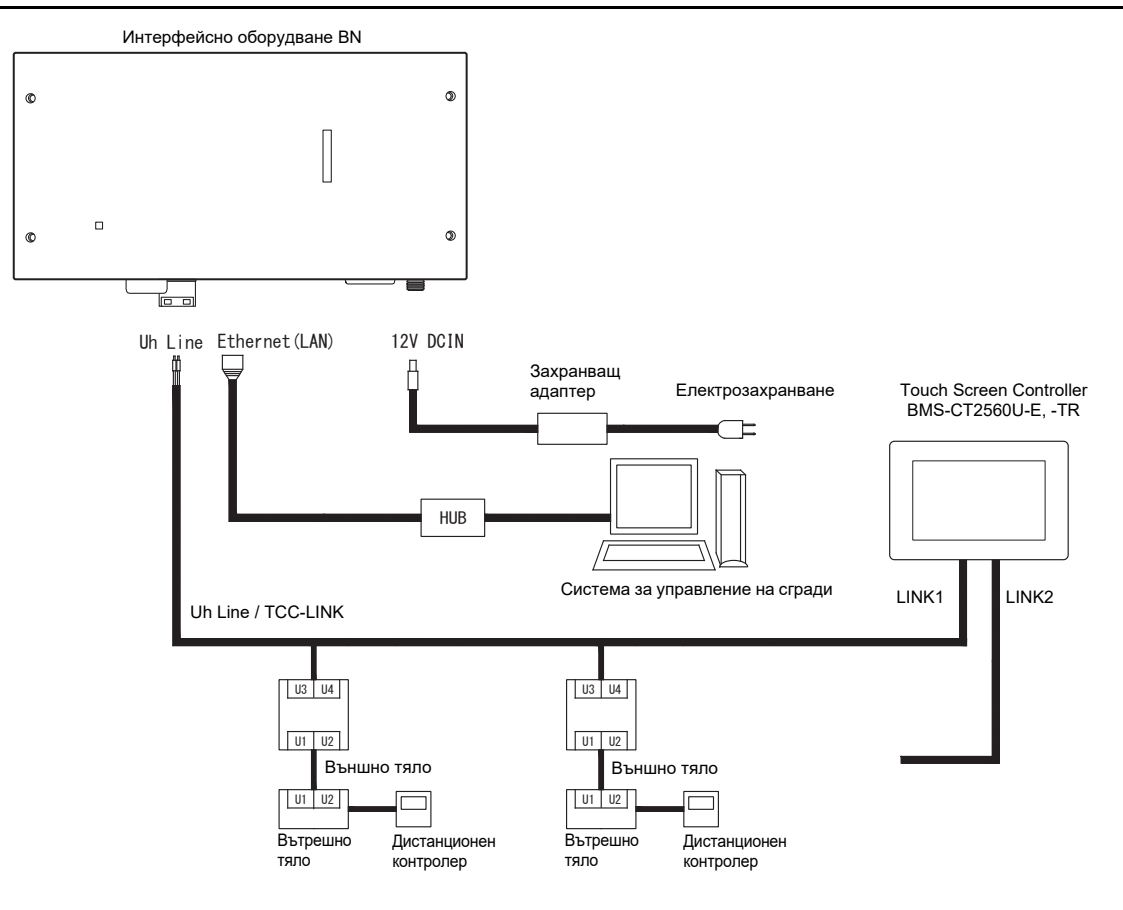

#### <span id="page-9-0"></span>**Настройка на терминиращия резистор**

• Настройка на ограничителното съпротивление на TU2C-LINK / TCC-LINK..........< За TCC-LINK>

Оставете само 1 тръба на терминален резистор в интерфейсната платка на външното тяло (централен модул) ВКЛ. и изключете всички други. (Вижте схемата на окабеляване, прикрепена към външното тяло за позицията на SW.)

<За TU2C-LINK>

За кабелите на централното управление (Uh линия), настройте изходното съпротивление, което е най-далеч от кабелите на този централен контролер и другото устройство (VRF, Лек търговски, топлообменник въздух-въздух, управление на оборудване с общо предназначение интерфейс, термопомпа въздух-вода) на ВКЛ.

Извършете екранираното заземяване на централните управляващи кабели от страната на климатика.

Вижте ръководството на всеки модел за метода на настройка на изходно съпротивление.

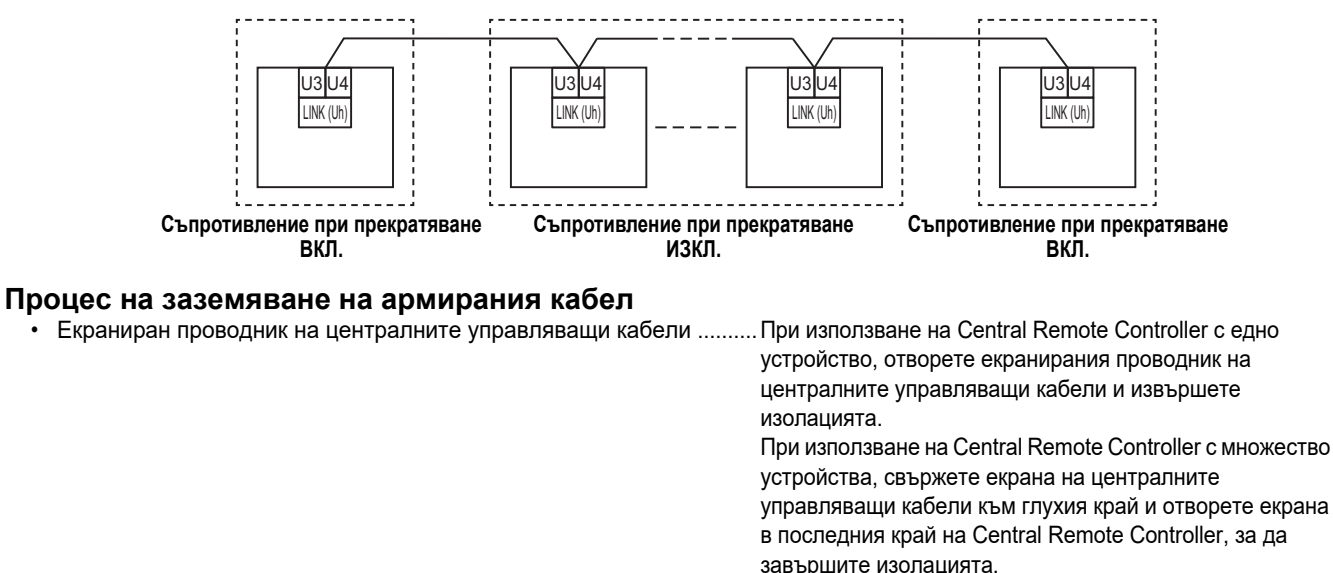

#### **ИЗИСКВАНЕ**

- Уверете се, че сте инсталирали прекъсвач или изолиран превключвател за всички полюси (с разстояние на прекъсване на контакта от поне 3 мм) на основната страна на захранващия блок.
- Затегнете винтовете към извода с въртящ момент от 0,5 N•m.

## <span id="page-10-0"></span>**Дизайн на управляващия кабел**

#### **Метод на комуникация и име на модела**

Моделът TU2C-LINK (серия U) може да се използва заедно с предишните модели (различни от серия U). За повече информация относно модела и метода за комуникация, вижте таблицата по-долу.

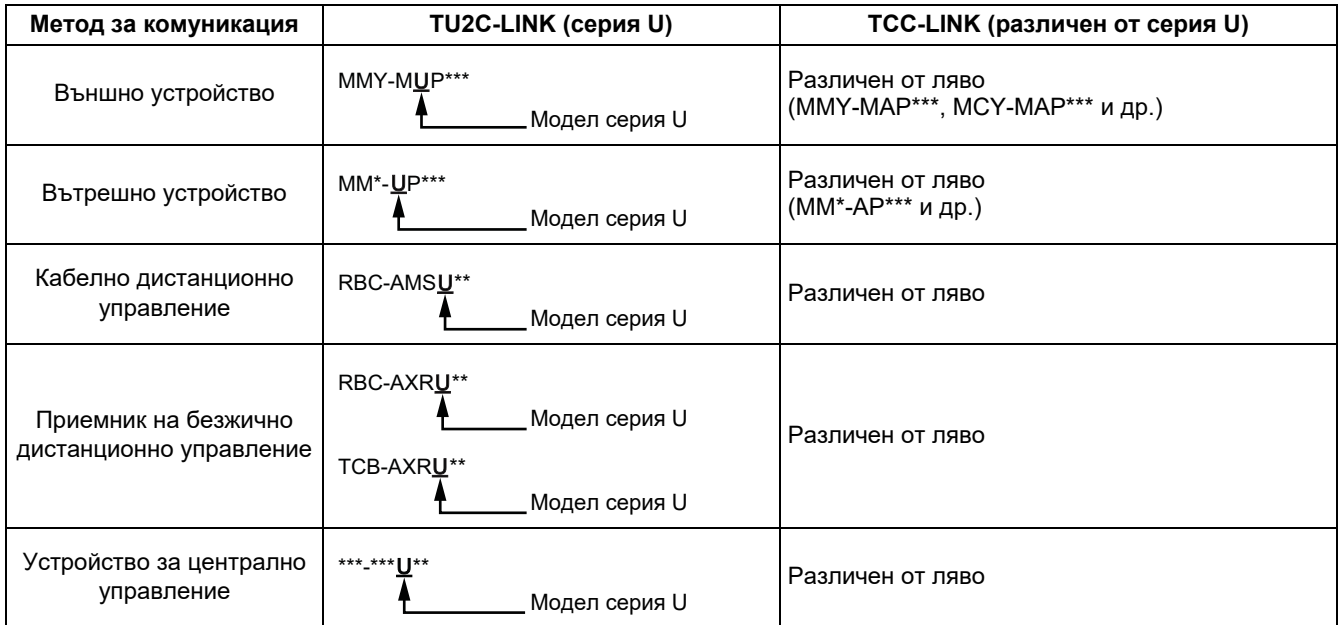

#### **ЗАБЕЛЕЖКА**

Оборудването, което може да се показва, може да се различава в зависимост от страната или региона. За подробна информация, се свържете с нашия търговски персонал.

#### **Когато свързаното външно устройство е серия Super Multi u (серия U)**

Следвайте спецификации за електроинсталацията в таблицата по-долу, дори когато има смесица от серия U и<br>различни от серия U в свързаните вътрешни устройства или дистанционни управления.

#### **Спецификации за електроинсталацията**

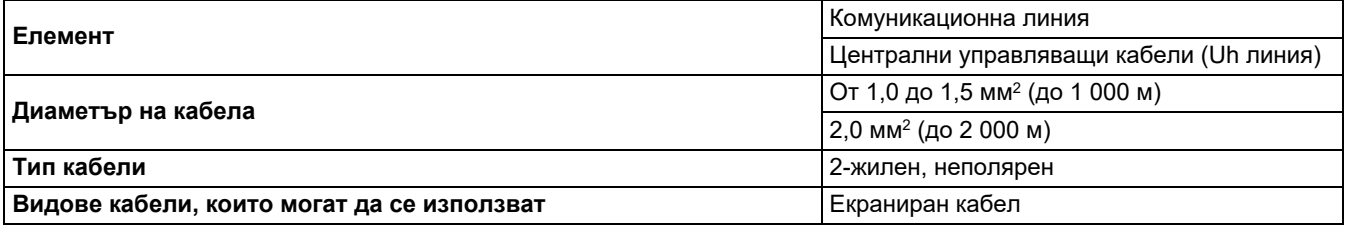

#### **ИЗИСКВАНЕ**

Когато свързвате управляващите кабели между вътрешно и външно устройство (Uv линия)/управляващите кабели между външните устройства (Uc линия) и централните управляващи кабели (Uh линия), използвайте същия тип кабел и диаметър за всяка линия.

Смесването на различни типове кабели и диаметри на кабела може да доведе до комуникационна грешка.

#### **Диаграма на системата**

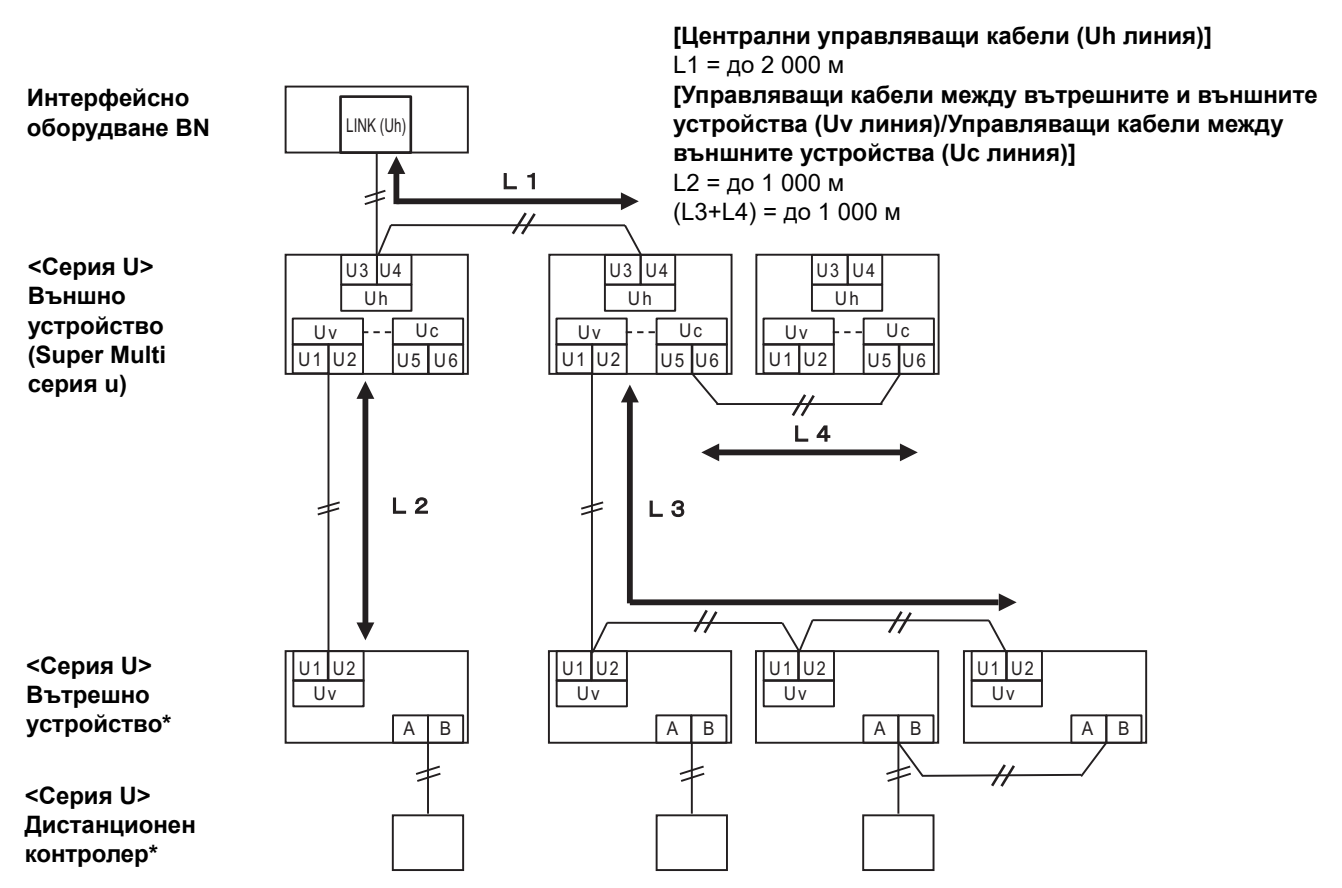

\* Спецификациите за свързване в диаграмата на системата по-горе са същите, дори когато вътрешното устройство или дистанционният контролер са различни от серия U.

#### **Когато свързаните външни устройства са различни от серия Super Multi u (серия U)**

#### **Спецификации за електроинсталацията**

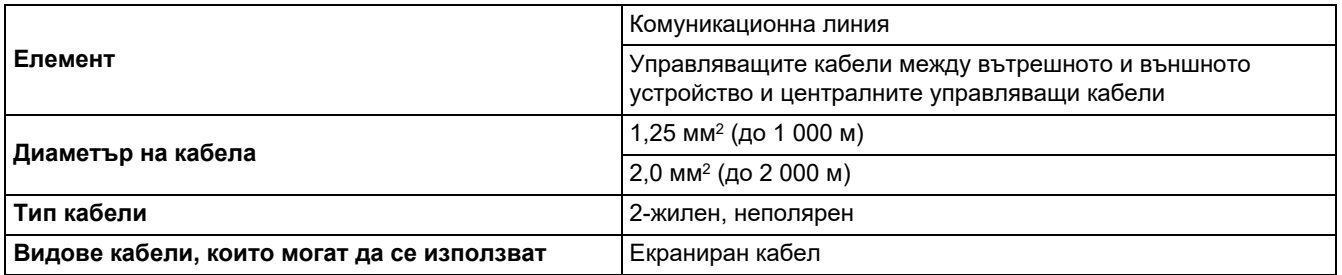

#### **ИЗИСКВАНЕ**

Когато свързвате управляващите кабели между вътрешните и външните устройства/централните управляващи кабели и управляващите кабели между външните устройства, използвайте същия тип кабел и диаметър за всяка линия. Смесването на различни типове кабели и диаметри на кабела може да доведе до комуникационна грешка.

#### **Диаграма на системата**

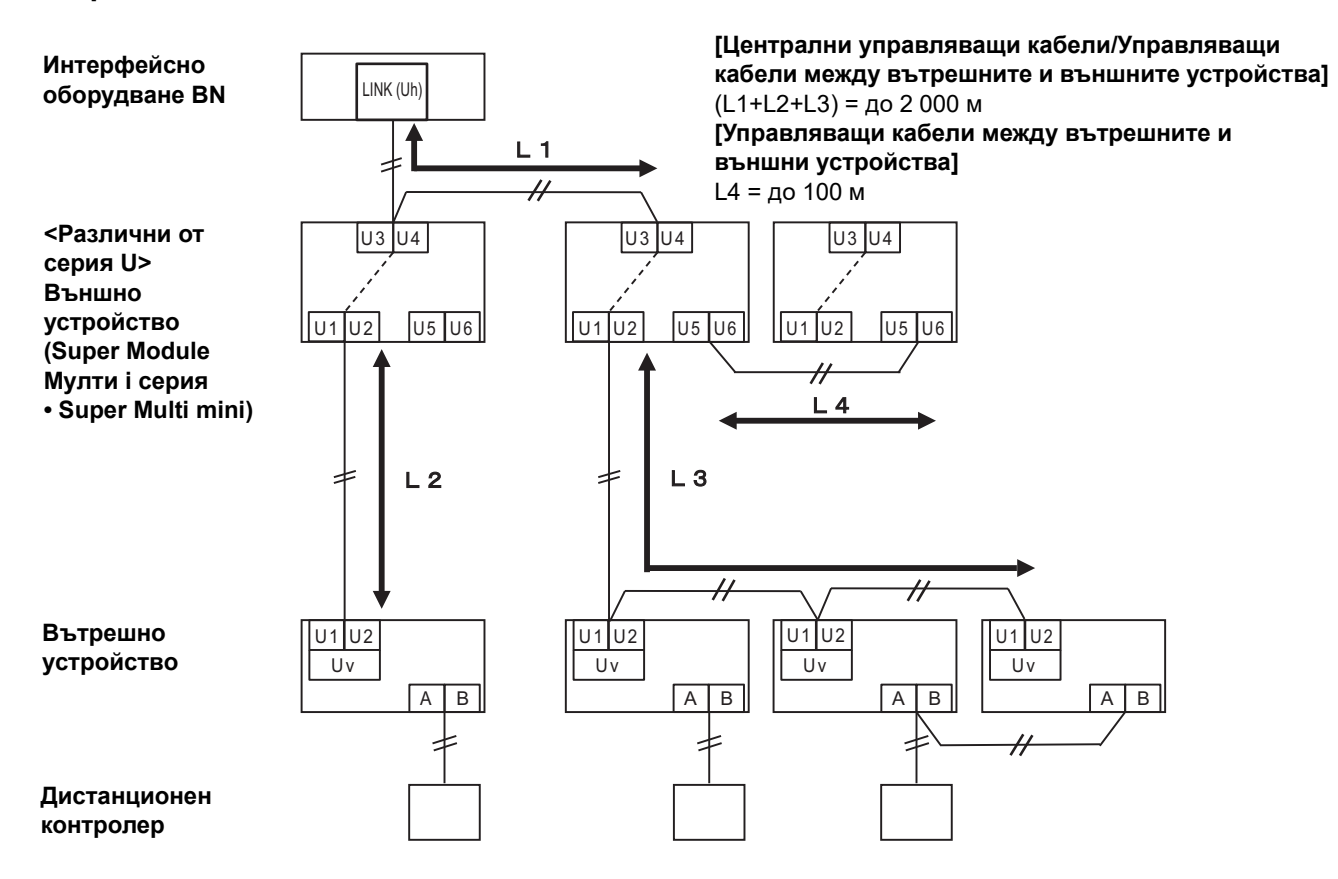

#### <span id="page-13-0"></span>**При свързване към предишен лека търговия модел климатик, топлообменник въздухвъздух, термопомпа въздух-вода или интерфейс на управление на оборудване с общо предназначение**

Следвайте спецификации за електроинсталацията в таблицата по-долу, дори когато има смесица от серия U и<br>различни от серия U в свързаните вътрешни устройства или дистанционни управления.

#### **Спецификации за електроинсталацията**

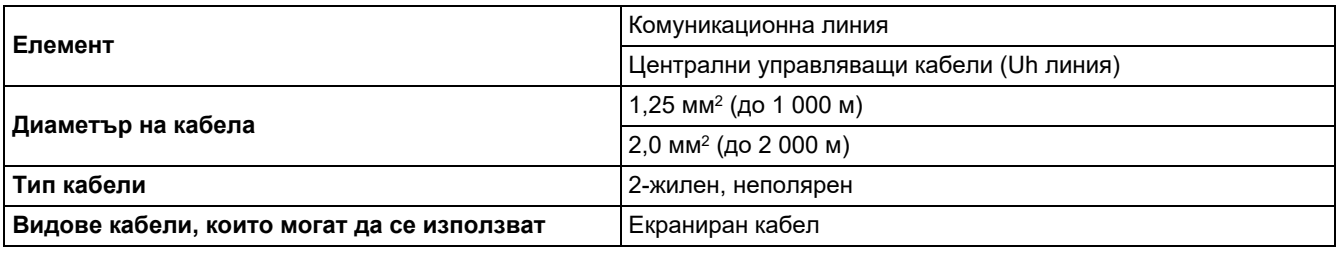

#### **ИЗИСКВАНЕ**

Когато свързвате управляващите кабели между вътрешно и външно устройство (Uv линия)/управляващите кабели между външните устройства (Uc линия) и централните управляващи кабели (Uh линия), използвайте същия тип кабел и диаметър за всяка линия.

Смесването на различни типове кабели и диаметри на кабела може да доведе до комуникационна грешка.

#### **Диаграма на системата**

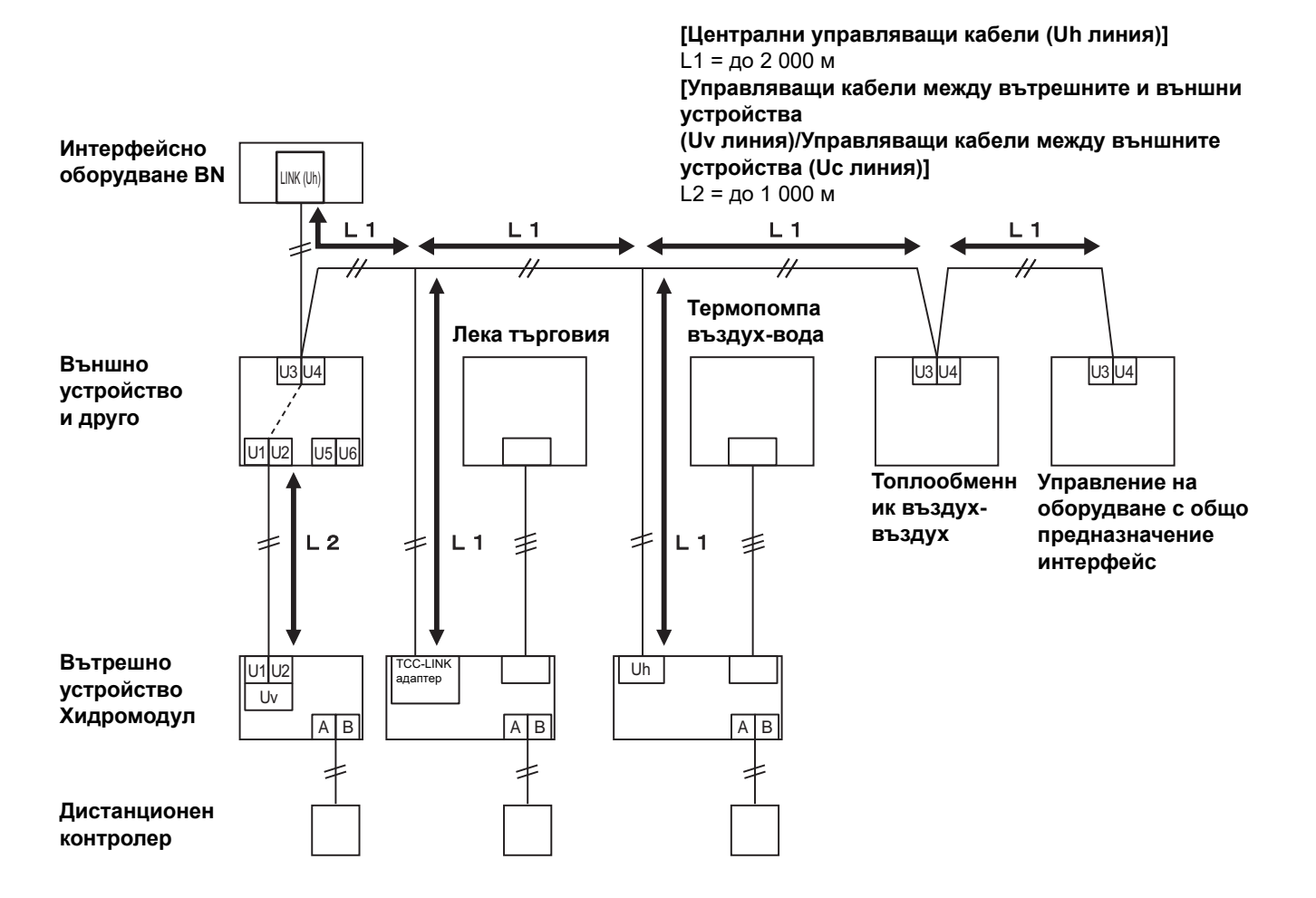

## <span id="page-14-0"></span>*3* **Настройки**

### <span id="page-14-1"></span>**3-1. Настройка на превключвателя**

SW100 превключвател за настройка на съгласуващо ограничително съпротивление Uh Line bit1: използва се, bit2: не се използва Вижте "Настройка на [терминиращия](#page-9-0) резистор" (Р.9).

Shutdown button Функция за изключване / функционален бутон за режима за търсене на климатик Използвайте този бутон за спиране на работата на BACnet и работата на мрежата на интерфейсното оборудване BN или за стартиране на режима за търсене на климатик. Отбележете, че функцията на бутона зависи от продължителността на натискане.

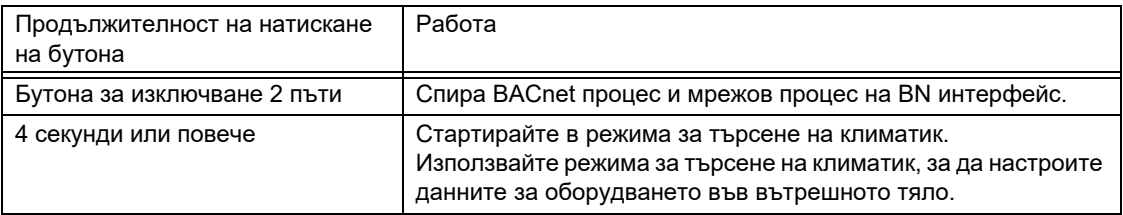

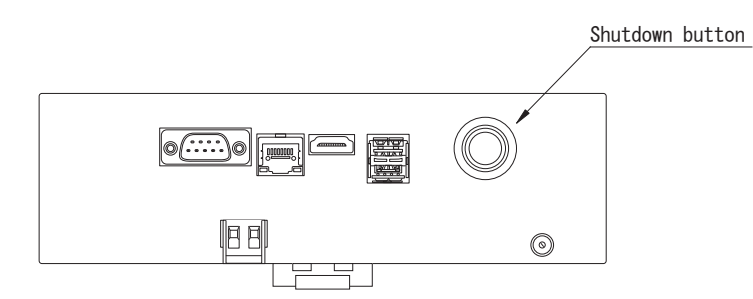

Развийте и отворете продукта

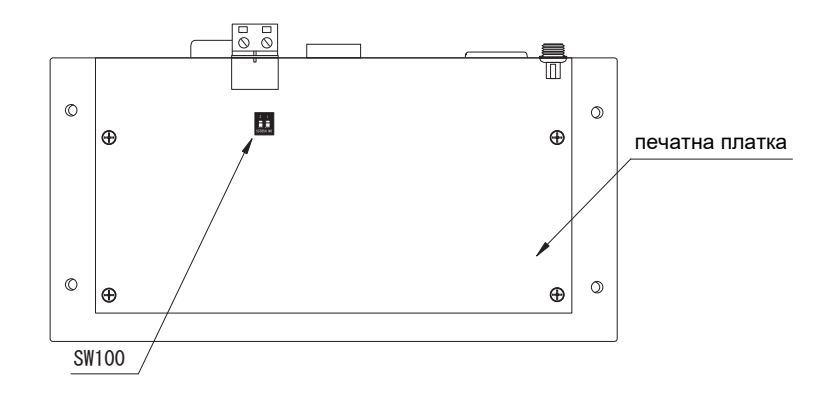

## <span id="page-15-0"></span>**3-2. LED**

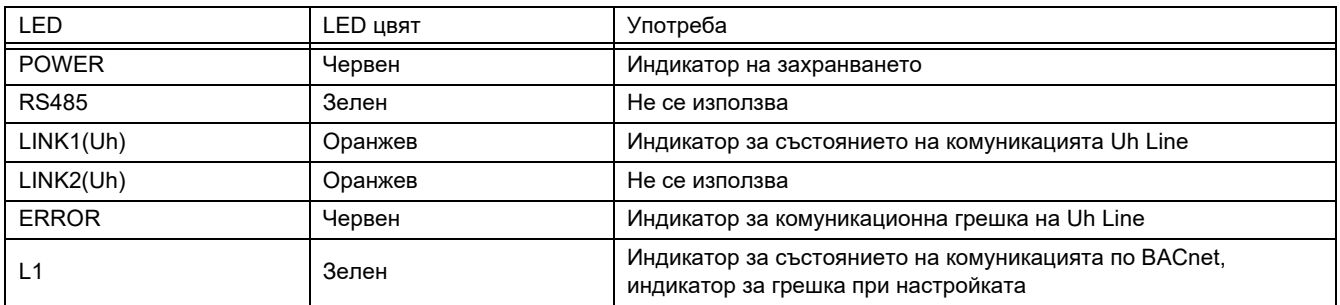

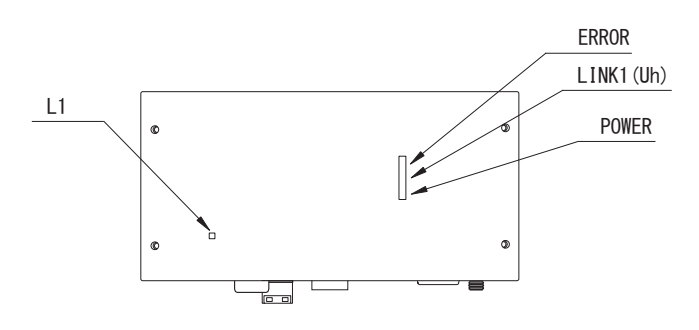

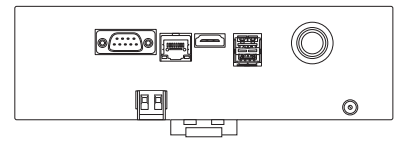

## <span id="page-15-1"></span>*4* **Фабрични настройки по подразбиране**

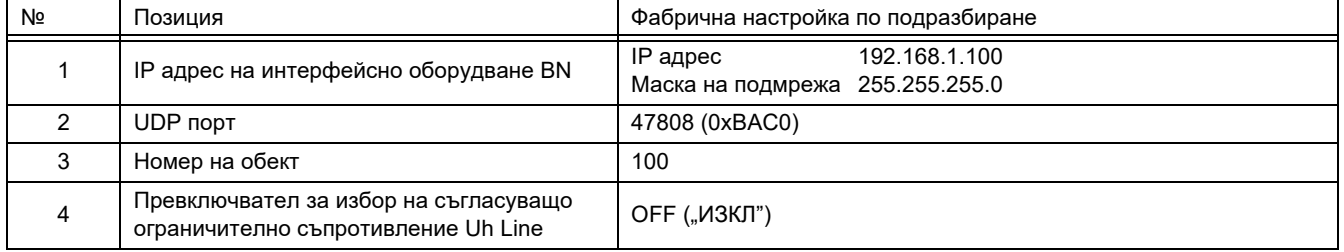

## <span id="page-16-0"></span>*5* **Тестово пускане**

За извършване на тестово пускане на интерфейсно оборудване BN се изискват комуникационни настройки BACnet и данни за оборудването за свързаните вътрешни тела.

Елементи, които трябва да се настроят при пробното пускане

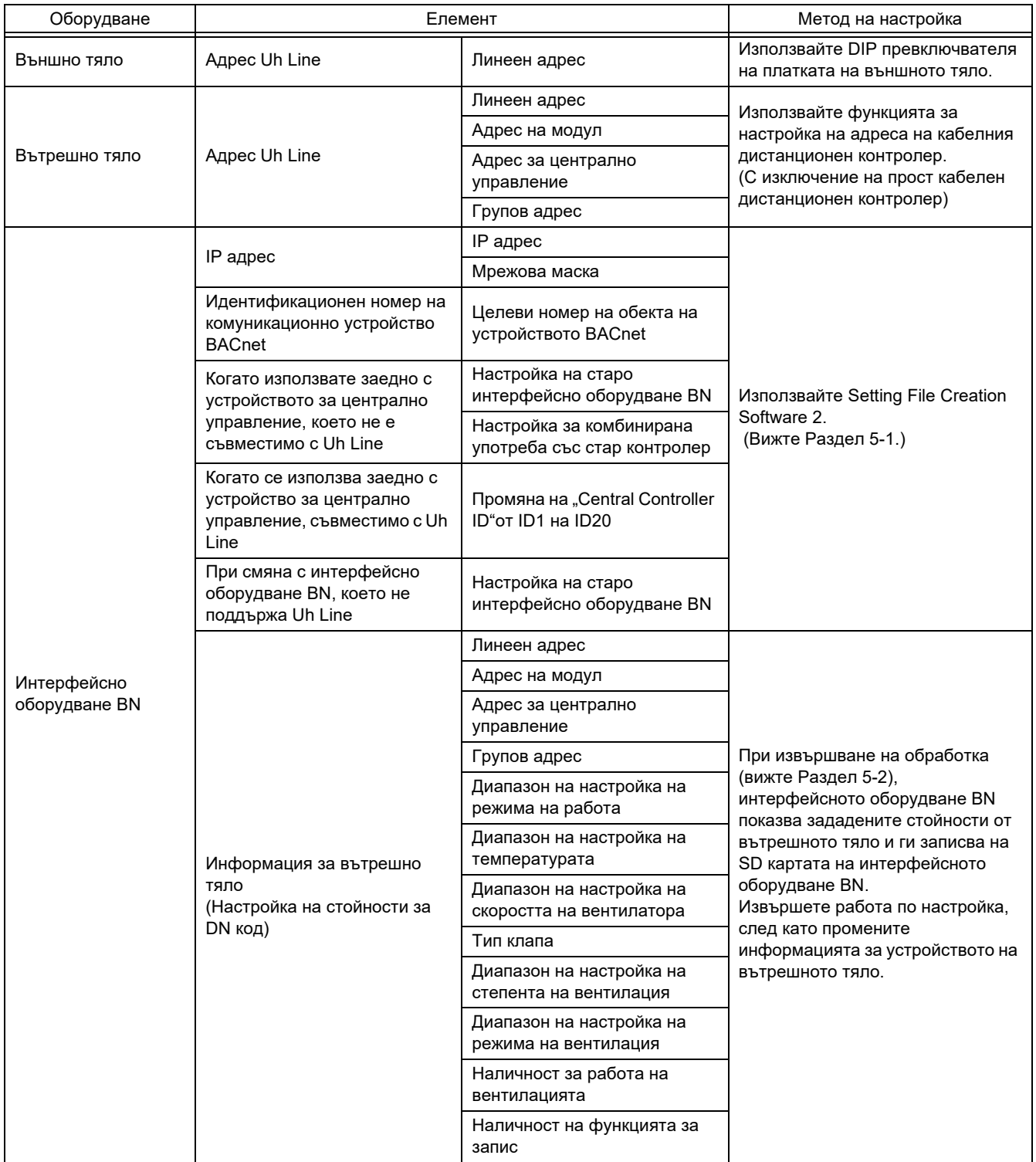

## <span id="page-16-1"></span>**5-1. Комуникационни настройки BACnet**

Задайте ІР адрес на интерфейсното оборудване BN и номерата на устройствата за комуникация BACnet. Тези настройки могат да бъдат зададени посредством Setting File Creation Software 2. За подробности се свържете с вашия доставчик.

#### <span id="page-17-0"></span>**5-2. Настройки на данни за оборудване във вътрешно тяло**

Получете данните за оборудване за вътрешното тяло, управлявано от интерфейсното оборудване BN, от самото вътрешно тяло през комуникационния кабел Uh Line.

Подготовка за настройка на данни за оборудване във вътрешно тяло

- Адрес на централизирано управление трябва да се зададе във вътрешното тяло, което желаете да управлявате. За информация относно начина за задаване на адрес направете справка с ръководството за инсталация към всяко от вътрешните тела.
- Включете всички вътрешни и външни тела. Задайте настройката по следния начин, след като изчакате 10 минути след включването на всички тела.

#### Настройка за работа

Стъпка 1. Стартирайте интерфейсното оборудване BN.

- Включете интерфейсното оборудване BN.
- Състоянието на светодиода L1 се променя в LEDсъст-1, LEDсъст-2 и след това в LEDсъст-4. Нужни са около 10 минути за промяна на състоянието на светодиода L1 в LEDсъст-4.

Стъпка 2. Стартирайте в режима за търсене на климатик.

- Задръжте натиснат бутона за изключване за 4 секунди или повече.
- Състоянието на светодиода L1 се променя в LEDсъст-7 и след това в LEDсъст-8.
- Когато прочитането на информацията от вътрешните тела приключи успешно, интерфейсното оборудване BN се подготвя автоматично за комуникация по BACnet.
- Състоянието на светодиода L1 се променя в LEDсъст-1, LEDсъст-2 и след това в LEDсъст-4. Нужни са около 10 минути за промяна на състоянието на светодиода L1 в LEDсъст-4.
- При възникване на грешка състоянието на светодиода L1 ще бъде LEDсъст-3. Направете справка с Раздел 5-3, за да проверите причината за генерирането на грешката.

Когато интерфейсното оборудване BN работи нормално

• Състоянието на светодиода L1 е LEDсъст-4.

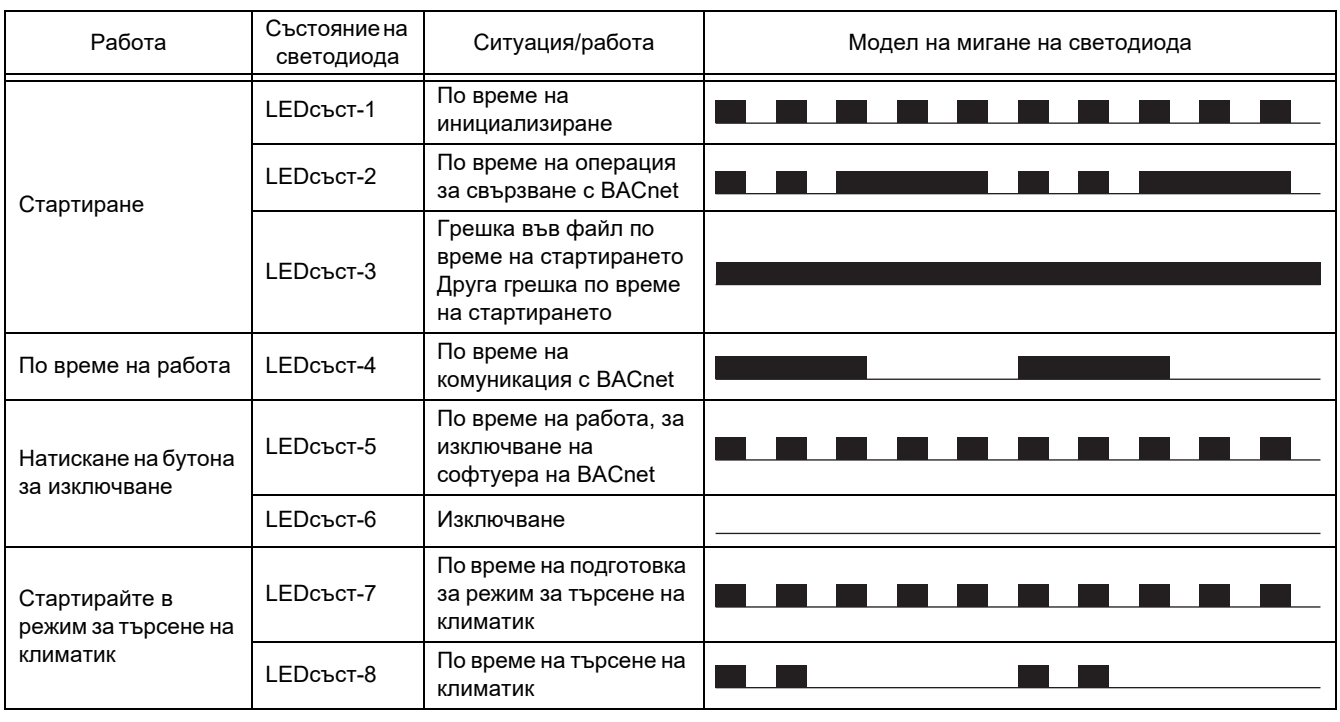

Светодиодът L1 мига

 $\blacksquare$  ВКЛ. (ON) ИЗКЛ. (OFF)

Интервал за управление (продължителност за 1 клетка): 200 ms

#### <span id="page-18-0"></span>**5-3. Причина за проблем, възникнал по време на настройката**

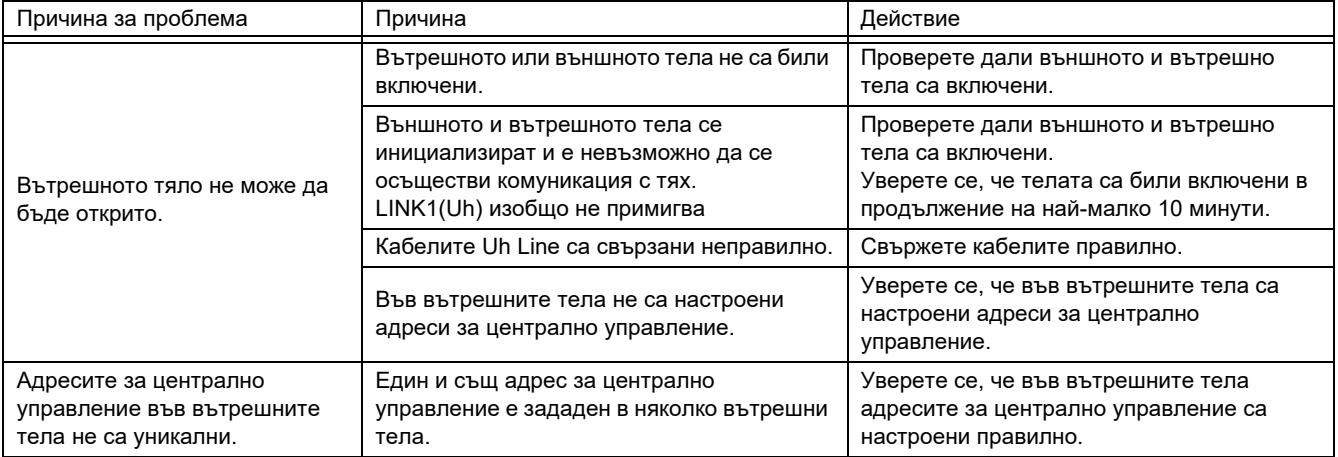

<span id="page-18-1"></span>

## *6* **Изключване на интерфейсното оборудване BN**

Натиснете бутона за изключване, след което изчакайте 5 секунди, преди да се изключи. При изключване на интерфейсното оборудване BN

- Натиснете бутона за изключване 2 пъти.
- Състоянието на светодиода L1 се променя в LEDсъст-5 и след това в LEDсъст-6.
- Отсъединете захранващия адаптер от интерфейсното оборудване BN.

#### **ВНИМАНИЕ**

Тъй като режимът за търсене на климатик ще бъде задействан, ако бутонът е натиснат 4 секунди или повече, не задържайте бутона натиснат.

### **Manufacturer / Importer**

Name of manufacturer (制造商)

**Toshiba Carrier Corporation** 

#### 东芝开利株式会社

Address, city, country (住址) 72-34 Horikawa-cho, Saiwai-ku, Kawasaki-shi, Kanagawa-ken 212-0013, JAPAN 神奈川県川崎市幸区堀川町 72 番地 34

Name of the Importer/Distributor in EU

Toshiba Carrier EUROPE S.A.S

#### Address, city, country

Route de Thil 01120 Montluel FRANCE

Name of the Importer/Distributor in UK

Toshiba Carrier UK Ltd

Address, city, country

Porsham Close, Belliver Industrial Estate,

PLYMOUTH, Devon, PL6 7DB. United Kingdom

在中国的进口商 / 分销商名称

东芝开利空调销售 (上海) 有限公司

地址, 城市, 国家

上海市西藏中路 268 号来福士广场办公楼 501 室

# **Toshiba Carrier Corporation**<br>336 TADEHARA, FUJI-SHI, SHIZUOKA-KEN 416-8521 JAPAN

DEC3009116-1